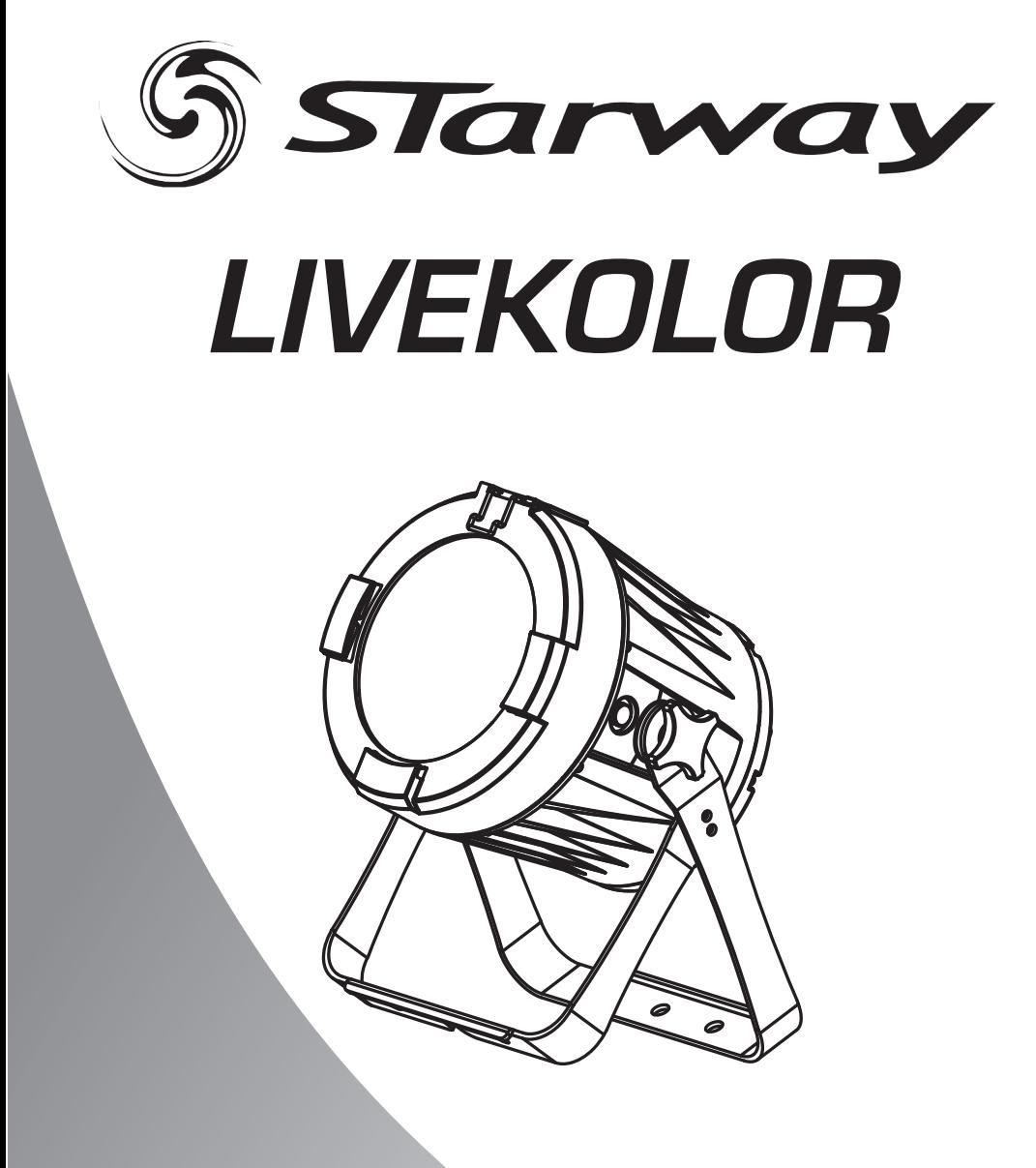

# Manuel de l'utilisateur

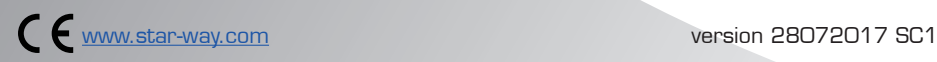

# Table des matières

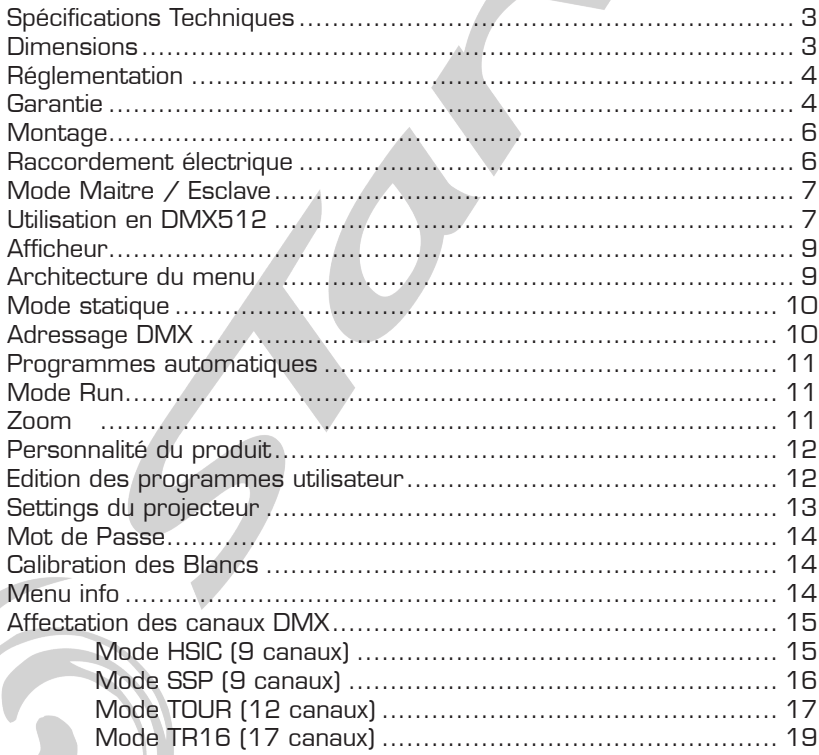

# SPÉCIFICATIONS TECHNIQUES :

Source LED RGBW 180W Flux : 9500 lux@5m (4.5°) Et 250 lux @5m (45°) Zoom 4.5°à 45 ° Modes DMX : 9/12/17 Canaux Mode : Statique, Auto, Maitre/Esclave Alimentation : AC100~240V - 50/60Hz Consommation : 180W Masse : 9.1 kg IP65

DIMENSIONS :

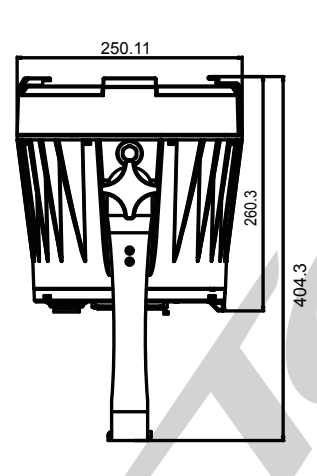

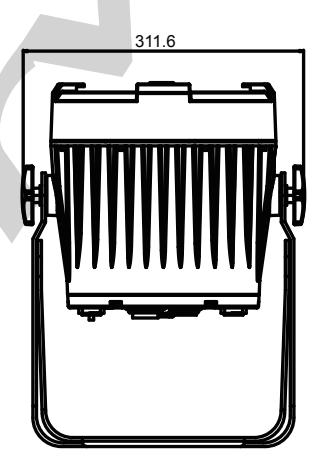

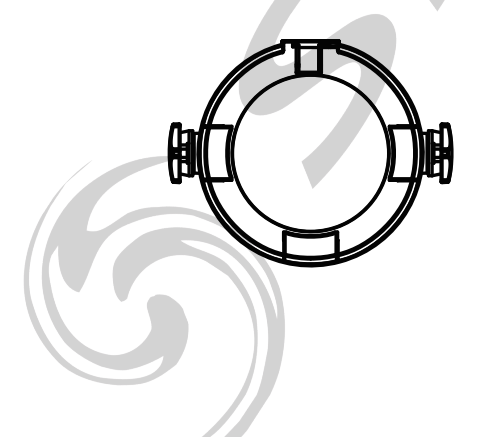

# **Réglementation**

Cet appareil est parfaitement concu il répond aux dispositions réglementaires actuelles. Recyclage

Appareil soumis à la DEEE (Collecte sélective). Contribuez à la protection de l'environnement en éliminant les matériaux d'emballage de ce produit via les filières de recyclage appropriées. Recyclez ce produit via une filière DEEE (déchets d'équipements électroniques). Ce produit doit être repris par votre revendeur ou doit être déposé dans un centre de collecte spécifique (déchetterie).

#### Garantie applicable en France

Le fabricant à apporté le plus grand soin à la conception et à la fabrication de votre produit pour qu'il vous apporte entière satisfaction. Néanmoins, s'il apparaissait que votre produit était défectueux, vous bénéficiez d'une garantie commerciale de 24 mois à compter de la date d'achat. Pour mettre en œuvre cette garantie, l'utilisateur doit présenter le produit au distributeur, accompagné du ticket de caisse ou la facture d'achat.

Cette garantie, applicable en France, couvre tous les défauts du produit qui ne permettent pas une utilisation normale du produit. Elle ne couvre pas les défauts liés à un mauvais entretien, une utilisation inappropriée, une usure prévisible; ou si les recommandations du fabricant n'ont pas été respectées.

La garantie ne couvre pas l'usure normale des pièces liée à l'utilisation du produit. Eu égard au défaut et de la pièce concernée, le garant décidera alors de procéder à la réparation ou au remplacement de ladite pièce.

Le garant est : FREEVOX - Parc Médicis - 30 Av de Pépinières - 94260 Fresnes - France

# Consignes de sécurité

# VEUILLER LIRE ATTENTIVEMENT ET CONSERVER CE MANUEL

Toute personne impliquée dans l'installation, l'utilisation et la maintenance de cet appareil doit être qualifiée et suivre les instructions comprises dans ce manuel.

#### Soyez prudent risques de chocs électriques !

Avant la mise en fonction, soyez certain que le produit n'ait pas subi de dommage durant le transport. Dans le cas contraire, contactez votre revendeur.

Afin de maintenir l'appareil en parfaites conditions, l'utilisateur doit suivre les instructions de sécurité et d'utilisation décrites dans ce présent document.

Notez que les dysfonctionnements liés à la modification de l'appareil ne sont pas couverts par la garantie.

Cet appareil ne contient aucune partie remplaçable par l'utilisateur, pour toute intervention contactez votre revendeur.

# Soyez prudent risque photo-biologique !

Attention !! Système d'éclairage professionnel ne pas regarder le flux lumineux dans l'axe.

Risque d'incendie maintenir une distance minimale de 0,8 m entre le faisceau et une surface inflammable.

# IMPORTANT :

Cet appareil doit être utilisé en intérieur avec une temperature ambiante inf a 40°. Fixer le projecteur d'une façon stable.

Ne pas faire cheminer le câble d'alimentation avec les autres câbles.

Manipuler le câble d'alimentation avec les précautions d'usage.

Ne pas insérer d'objets dans les aérations.

Ne pas démonter ou modifier l'appareil. Risque d'électrocution !

#### Ne pas connecter cet appareil à un bloc de puissance.

Ne pas mettre En / Hors fonction de manière répétée.

#### Cet appareil doit être relié à la terre

N'utiliser cet appareil qu'après vous être familiarisé avec ses commandes et fonctions. Eviter tout contact avec les flammes, éloignez l'appareil des surfaces inflammables. Laisser toujours un espace suffisant autour de l'appareil pour permettre sa convection.

Déconnecter l'appareil du secteur, lorsqu'il n'est pas utilisé ou avant de le nettoyer.

Toujours débrancher l'alimentation en tenant la prise secteur et non le câble.

Vérifier que le cordon d'alimentation ne soit ni pincé ni endommagé, (prises et câbles) Si l'appareil est tombé ou à reçu un choc, déconnecter le immédiatement du secteur et contacter un technicien qualifié pour le vérifier.

Si l'appareil a été soumis à d'importantes fluctuations de température, ne le mettez pas en fonction immédiatement, la condensation pourrait l'endommager en créant un CC (court-circuit).

Si l'appareil ne fonctionne pas correctement, mettez-le hors fonction immédiatement. Emballer-le, (de préférence dans son emballage d'origine).

Ce produit doit être utilisé exclusivement par un adulte en bonne santé. Il doit être installé hors de portée des enfants.

Ne jamais utiliser le produit sans surveillance.

Ne pas utiliser l'appareil dans des zones Atex ou et à proximité de d'hydrocarbure ou de produit inflammable.

Cet appareil doit être utilisé conformément à ce manuel, pour éviter tous dysfonctionnement

#### Nettoyage

Penser à nettoyer régulièrement l'optique avec un chiffon micropore. L'usage d'air comprimmé permet de nettoyer le boitier.

> Le projecteur doit être sécurisé par une élingue de sécurité

# MONTAGE :

Le projecteur peut être monté dans toute les positions et à toutes inclinaisons.

Lorsqu'il est posé, la surface le supportant doit pouvoir résister au minimum à 10 fois le poids du projecteur et doit être suffisamment stable pour ne pas causer de dommages, au projecteur, aux personnes ou objets environnants.

Lorsque le projecteur est accroché, penser systématiquement et obligatoirement à sécuriser le projecteur par une élingues.

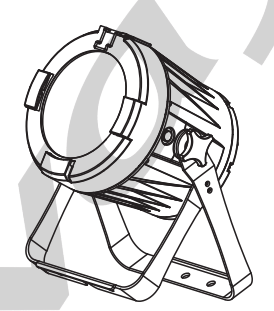

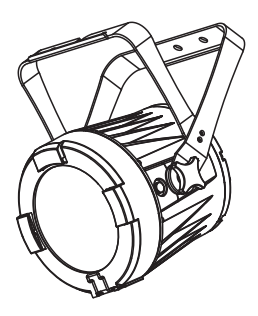

# RACCORDEMENT ÉLECTRIQUE :

Sous 230 VAC, 10 LIVEKOLOR peuvent être inter-connectés. Sous 110 VAC, 5 LIVEKOLOR peuvent être inter-connectés.

Page 6 Page 7 Page 7 Page 7 Page 7 Page 7 Page 7 Page 7 Page 7 Page 7 Page 7 Page 7 Page 7 Page 7 Page 7 Page 7 Page 7 Page 7 Page 7 Page 7 Page 7 Page 7 Page 7 Page 7 Page 7 Page 7 Page 7 Page 7 Page 7 Page 7 Page 7 Page

# UTILISATION MAÎTRE / ESCLAVE :

Lorsque les projecteurs sont inter-connectés à l'aide des câbles DMX512, connecter les projecteurs comme le montre le schéma ci-dessous.

- Raccorder le coté mâle du câble DMX à la sortie DMX de la première machine (Maître).

- Connecter l'extrémité du câble venant de l'appareil maître au connecteur d'entrée DMX du second projecteur.

- répéter l'opération sur l'ensemble de la chaine.

- Mettre le premier projecteur de la série dans l'un des modes STAND ALONE

- Tous les autres projecteurs de la série doivent être paramétrés en mode «Slave» .

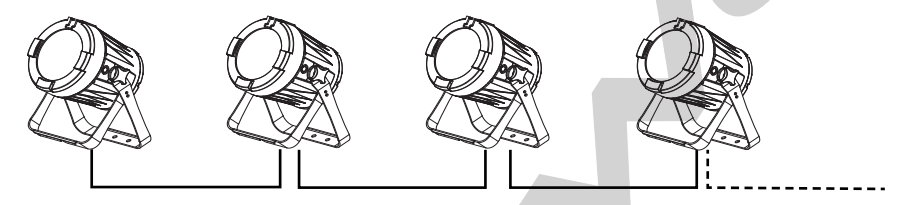

# UTILISATION DMX512 :

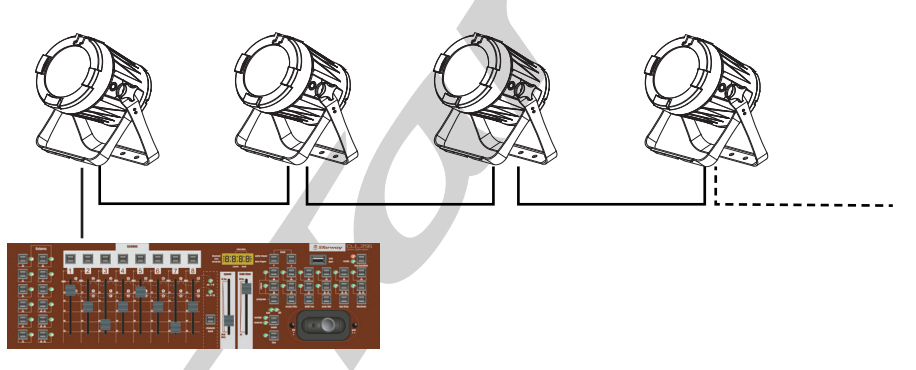

Les projecteurs sont connectés en série à une console DMX.

Raccorder les projecteurs comme le montre le schéma ci-dessus.

- Raccorder le côté mâle du câble DMX à la sortie de la console DMX512.
- Puis connecter la sortie DMX du projecteur à l'entrée du projecteur suivant.
- Répéter l'opération sur l'ensemble de la chaine.

L'utilisation d'un amplificateur DMX est nécessaire si vous utilisez plus de 20 unités interconnectées ou une ligne de plus de 60 m

L'utilisation d'un véritable câble DMX (120 ohms) permet de s'affranchir de pertes d'informations intempestives. L'utilisation d'un bouchon terminale est vivement conseillée. Dans certains cas l'absence de cette terminaison n'est pas problématique, Par contre sa présence est très vivement conseillée dans des espaces perturbés (Scène, grandes longueur de ligne, studio TV etc.). Sa valeur est généralement de 120 Ohms Le bouchon est une prise XLR mâle dans laquelle est soudé pour une 3 broches entre 2 et 3 et pour une 5 Broches entre 2 et 3 & 4 et 5 une résistance de 120 Ohms ¼ de W.

# Le bouchon évite la réflexion des informations transmises lors de l'utilisation de grandes longueurs de câbles.

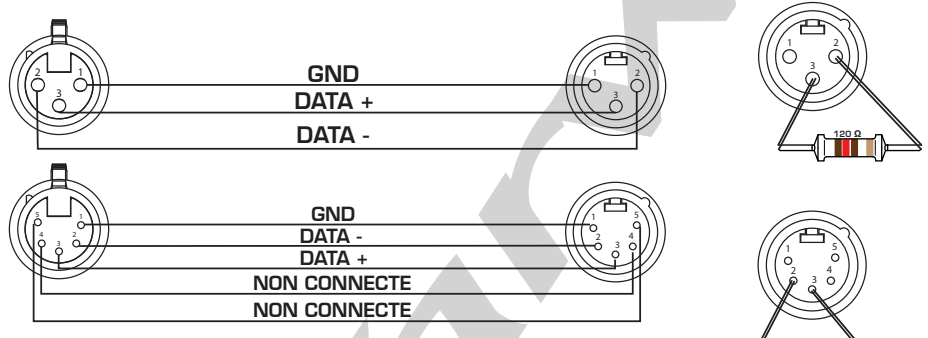

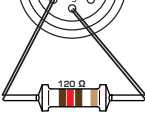

Page 8 Page 9 Page 9 Page 9 Page 9 Page 9 Page 9 Page 9 Page 9 Page 9 Page 9 Page 9 Page 9 Page 9 Page 9 Page 9

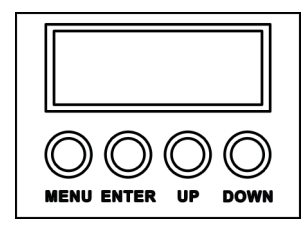

Menu : Pour faire défiler le menu principal ou sortir du sous-menu actif. Enter : Pour entrer dans le menu ou confirmer la fonction ou la valeur active. Up : Pour défiler vers le haut dans le menu ou incrémenter la valeur de la fonction active. Down : Pour défiler vers le bas dans le menu ou décrémenter la valeur de la fonction active.

ARCHITECTURE DES MENUS :

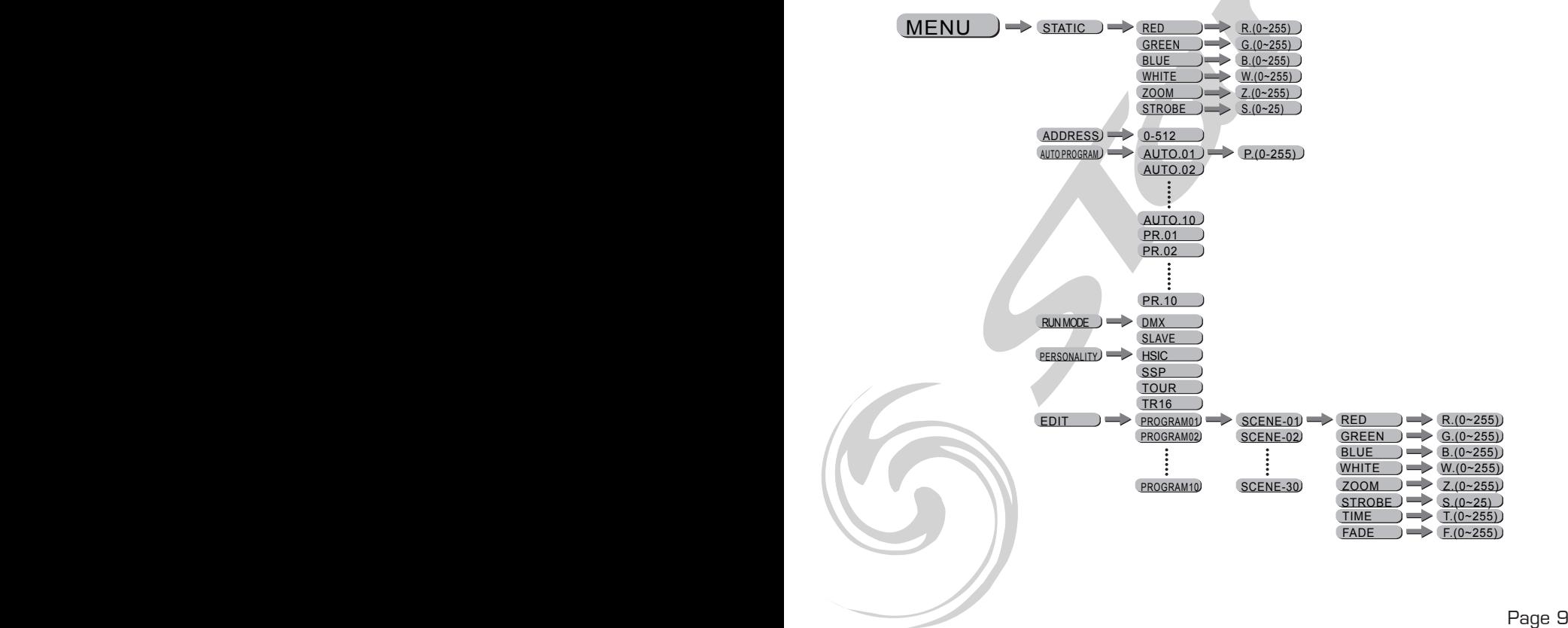

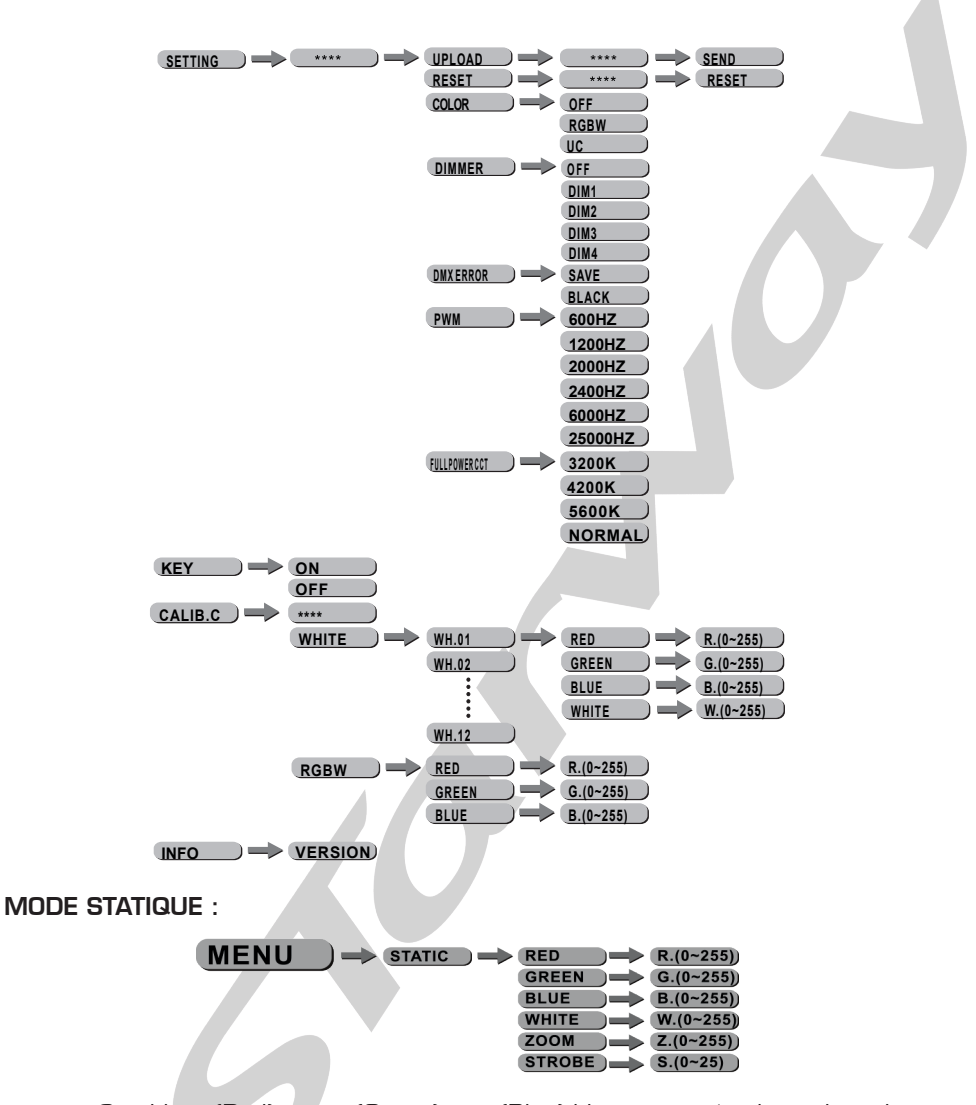

- Combiner (Red) rouge,(Green) vert,(Blue) bleu pour créer la couleur de votre choix
- Entrer les valeurs du Strobe (0 à 20Hz) et du Zoom (0 à 100)

ADRESSAGE DMX :

**MENU**  $\Rightarrow$  ADDRESS)  $\Rightarrow$  0-512

• Entrer dans le sous-menu [ADDRESS] et choisissez une adresse DMX via les touches UP/DOWN.

# PROGRAMMES AUTOMATIQUES :

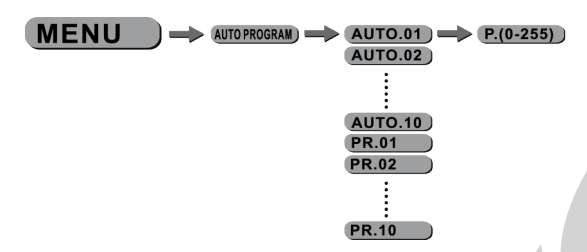

- Entrer dans le sous menu [AUTO PROGRAM] choisir un des programmes entre [AUTO1] à [AUTO 10], ces programmes sont entièrement préprogrammés, ils ne peuvent être modifiés dans le mode [EDIT] Utiliser le sous menu [P.] Pour définir la vitesse de défilement du programme de 0 à 255 (de lent à rapide)
- Les programmes [PR1] à [PR 10] sont également entièrement préprogrammés et sont modifiables dans le mode EDIT.

# Mode RUN ·

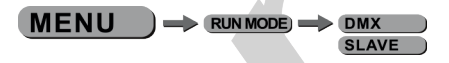

Entrer dans le sous-menu [RUN MODE], pour définir le mode de fonctionnement du projecteur entre les deux modes suivant :

- [DMX] utiliser ce mode afin de pouvoir utiliser un contrôleur DMX
- **ISLAVE**I Mode Esclave

Valider la valeur par [ENTER].

Page 11 Page 11

# MENU PERSONALITY ·

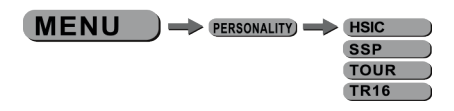

- Sélectionner le sous-menu [PERSONALITY] afin de choisir l'un des trois modes DMX suivant :
- HSIC (9 canaux)
- SSP (9 canaux)
- TOUR (12 canaux 8 bits)
- TR16 (17 canaux 16 bits)
- EDIT *Edition des Programmes Utilisateurs* :

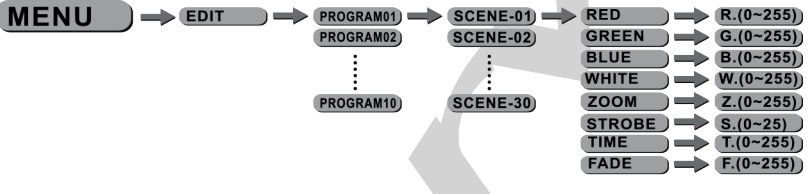

- Entrer dans le sous-menu (EDIT) pour éditer les programmes utilisateurs [PROGRAM 01] à [PROGRAM10].
- Chaque programme peut contenir 30 Pas.
- Chaque pas peut être modifié en ajustant les valeurs [RED] rouge, [Green] vert, [BLUE] bleu,[WHIT] blanc,[STRB] strobe,[ZOOM] zoom,[TIME] temps,[FADE] fondu.

Page 12 Page 13 Page 13 Page 13 Page 13 Page 13 Page 13 Page 13 Page 13 Page 13 Page 13 Page 14 Page 14 Page 1

• Valider la valeur par [ENTER].

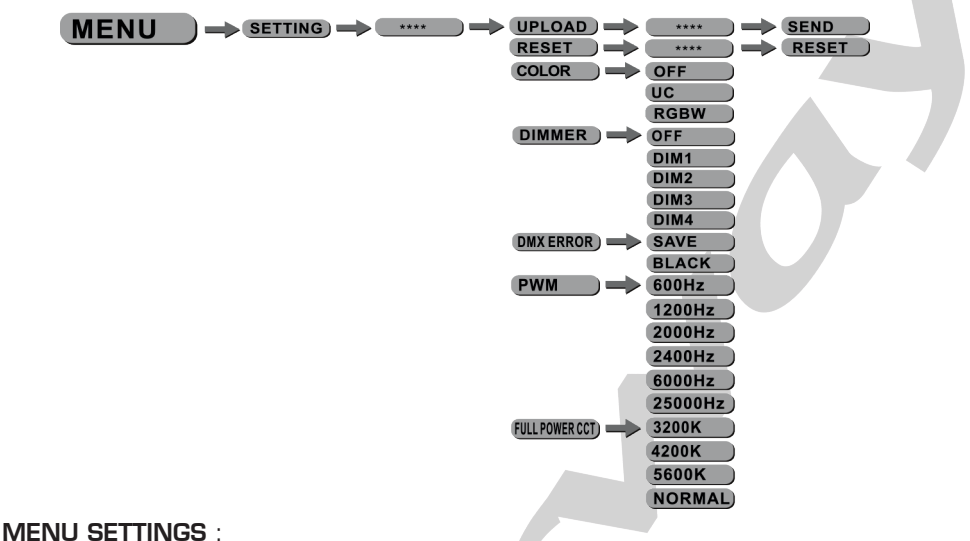

- Sélectionner le sous-menu **[SETTINGS]** afin de modifier un des paramètres.
- Sélectionner **[UPLOAD]** afin de télécharger les programmes utilisateur de l'appareil MAITRE dans tous les appareils ESCLAVE de la chaine.
- • Afin de réinitialiser les modes utilisateur en valeur par défaut sélectionner [RESET]. Note les valeurs [UC] , [RGBW] , [CALIB.C] ne seront pas réinitialisées.
- **[COLOR]** : activation ou désactivation de la fonction calibration. Lorsque [RGBW] est sélectionné, RGB=255, 255, 255, la couleur est affichée comme étant calibrée dans CALIB.C-RGBW.
- Lorsque **[COLOR]** est sur **[OFF]**, RGB=255, 255, 255, les valeurs RGB ne sont pas ajustées et les sorties sont à leur valeur max.
- Lorsque [UC] est sélectionné, les valeurs de sorties RGB sont ajustée au préréglage de couleur standard, ce qui permet d'harmoniser les projecteurs suivant leur génération.

*Note :* [COLOR] *fonctionne seulement si* [NORMAL] *dans* [FULL POWER CCT] *est activé.*

- Sélectionner [DIM 1], [DIM 2], [DIM 3] ou [DIM 4] afin de modifier la courbe du Dimmer, DIM 4 étant la plus lente.
- [DMX ERROR] choisir [SLAVE] afin de conserver la dernière valeur DMX en cas de perte du signal .Choisir [BLACK] afin de mettre le projecteur en mode (blackout) en cas de perte du signal.
- **[PWM\_RATE]** taux de rafraichissement des drivers LEDs, appuyer sur les boutons UP/DOWN afin de choisir la fréquence désirée [600 Hz] [1200Hz] ,[2000Hz] ,[4000Hz] ou [25000Hz].

Note : Lorsque le taux de rafraichissement augmente, la linéarité de gradation s'accroit.

A une fréquence PWM de 4000 Hz la courbe CV3 est inactive A une fréquence de 25 KHz, les courbes CV1, CV2 et CV3 sont inactives.

**FEULL POWER CCT** choix de la température de couleurs, appuyer sur les touches UP/DOWN afin de choisir la température de couleur désirée [3200k], [4200k], [5600k].Lorsque le mode [COLOR] est activé les valeurs [3200k], [4200k], [5600k] ne fonctionnent pas mais vous pouvez choisir le mode [NORMAL].

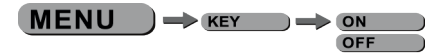

MOT DE PASSE :

- Appuyer sur la touche MENU
- Entrer dans le sous-menu « KEY » afin de sélectionner la fonction désirée ON ou OFF.
- Quand la fonction KEY est sur la position ON le verrouillage de l'écran s'effectuera soit après 30 s ou après le ré-allumage du projecteur.

*Pour déverrouiller le menu appuyer successivement sur les touches :* UP, DOWN, UP, DOWN, ENTER

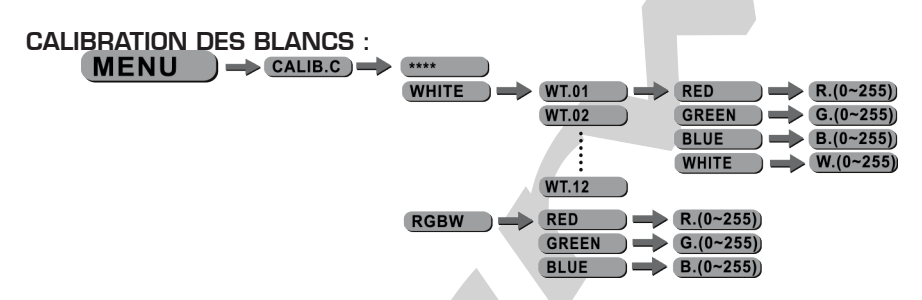

- Appuyer sur la touche MENU
- Appuyer sur la touche **CALIB.** C afin de sélectionner l'un des douze blancs préprogrammés (WT.01 à WT.12).
- Ces douze paramètres de blancs peuvent être modifiés en changeant les valeurs des paramètres [RED] , [GREEN] , [BLUE] , [WHITE] de 0 à 255.
- • Afin d'ajuster la valeur du blanc de l'appareil entrer dans le sous-menu [RGBW] et ajuster les paramètres RGB.

#### **MENU**  $\Rightarrow$  INFO  $\Rightarrow$  VERSION

# INFO

Appuyer sur la touche [ENTER] et sélectionner le sous-menu [INFO], les informations de la version logiciel seront alors affichées.

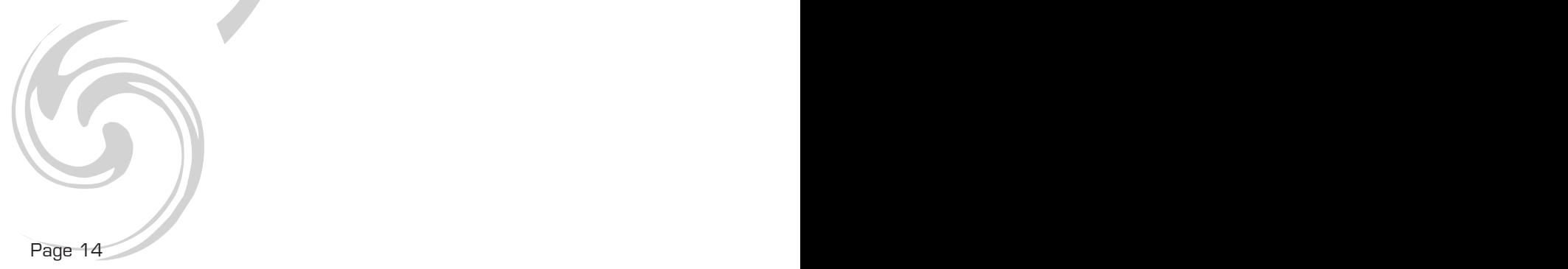

# AFFECTATION DES CANAUX DMX

# - MODE HSIC

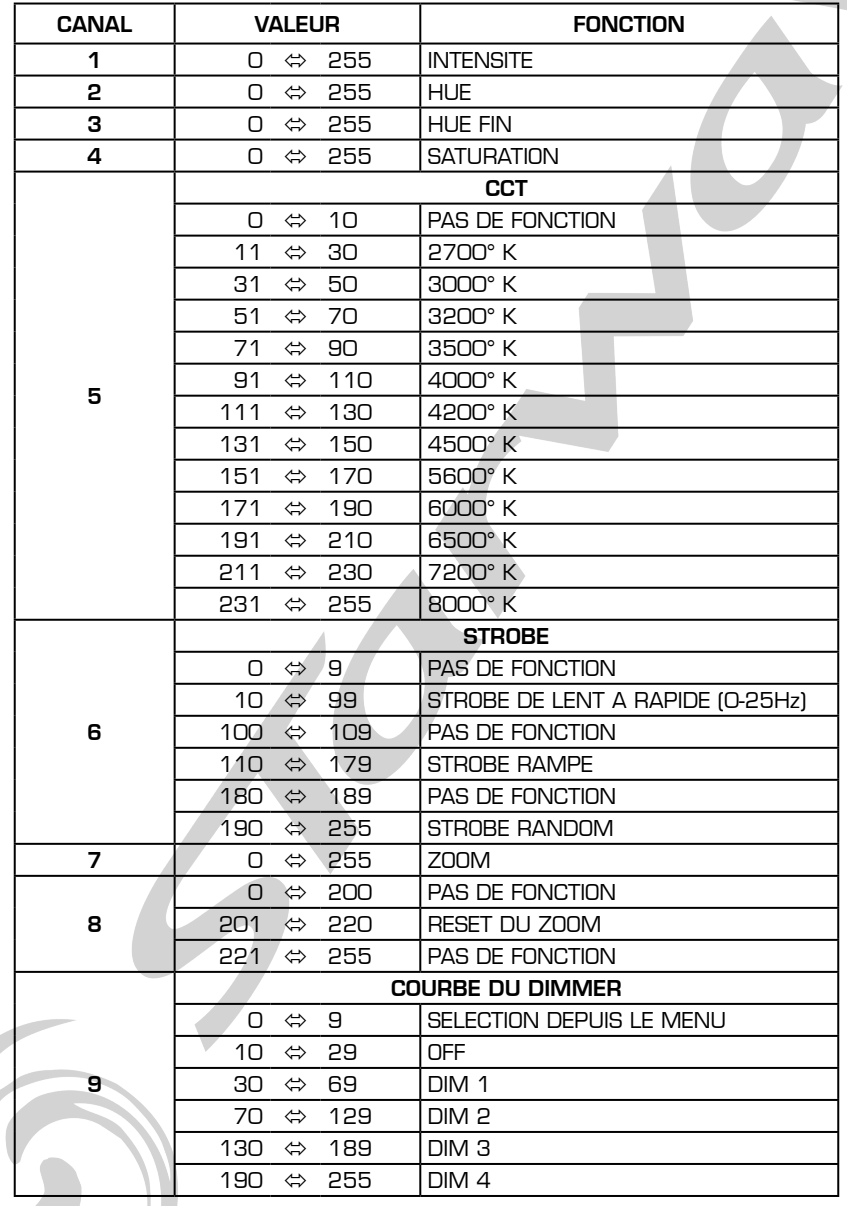

# - MODE SSP

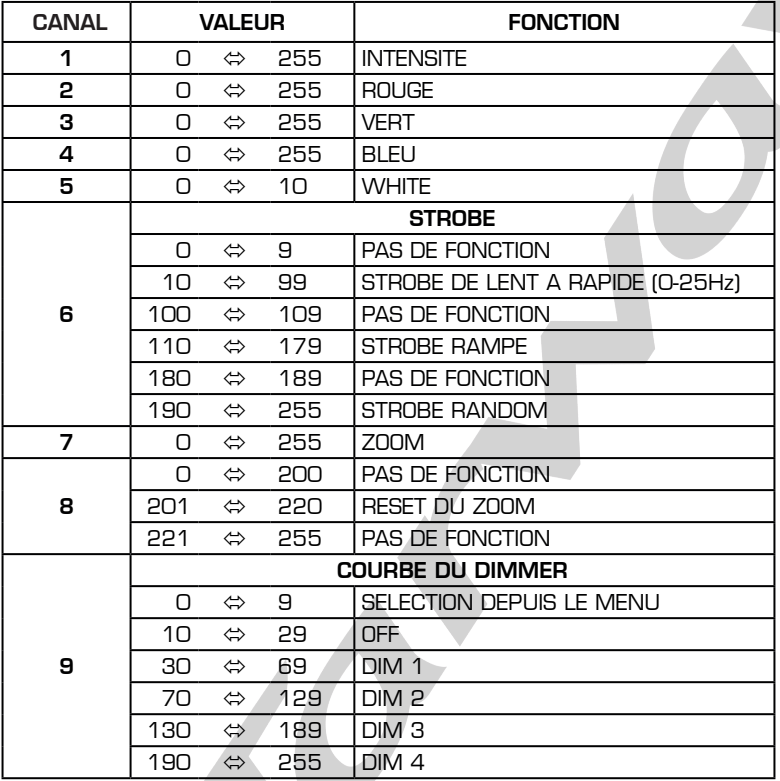

# - MODE TOUR

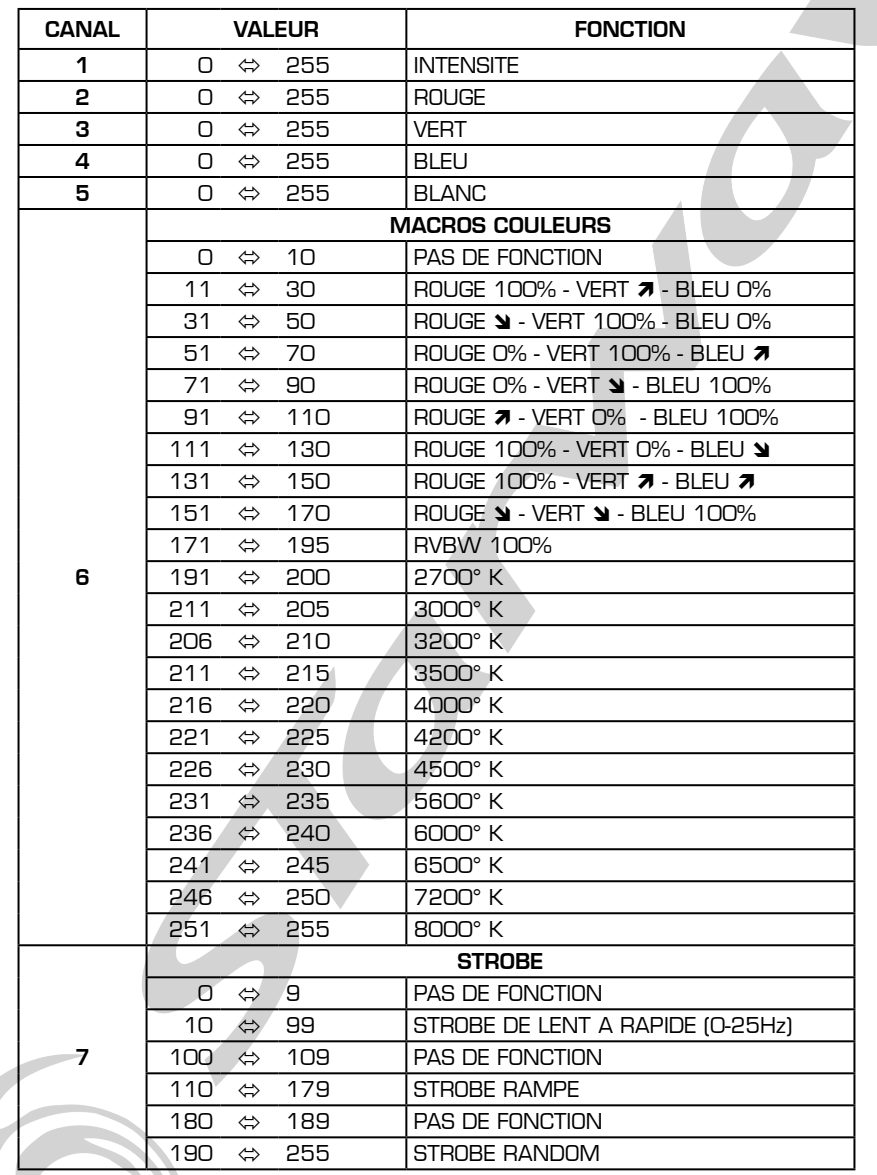

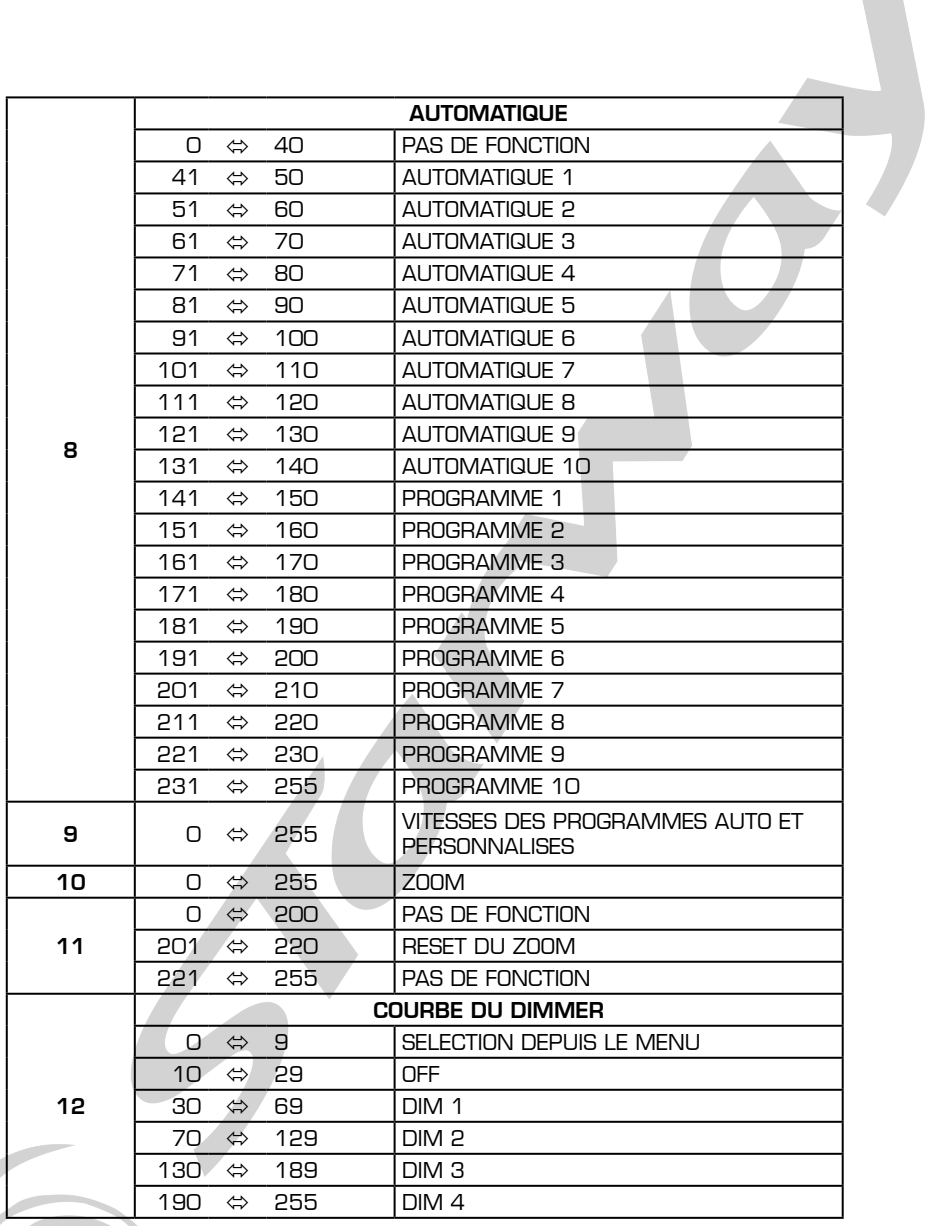

# - MODE TR16

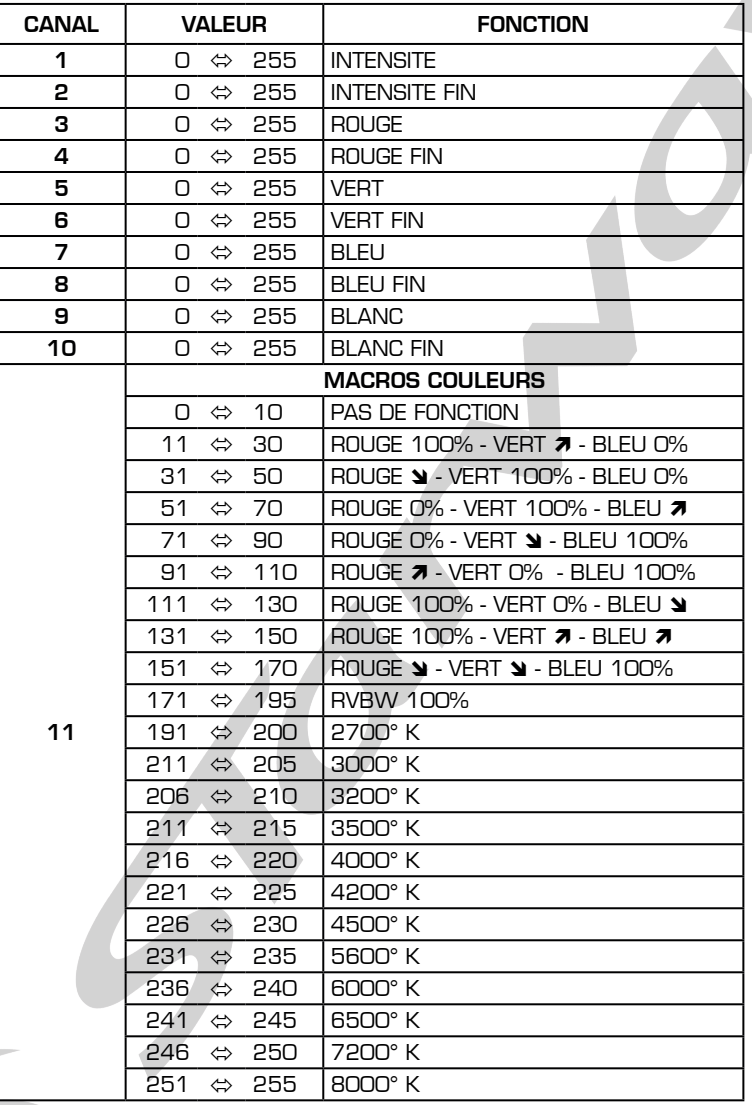

I

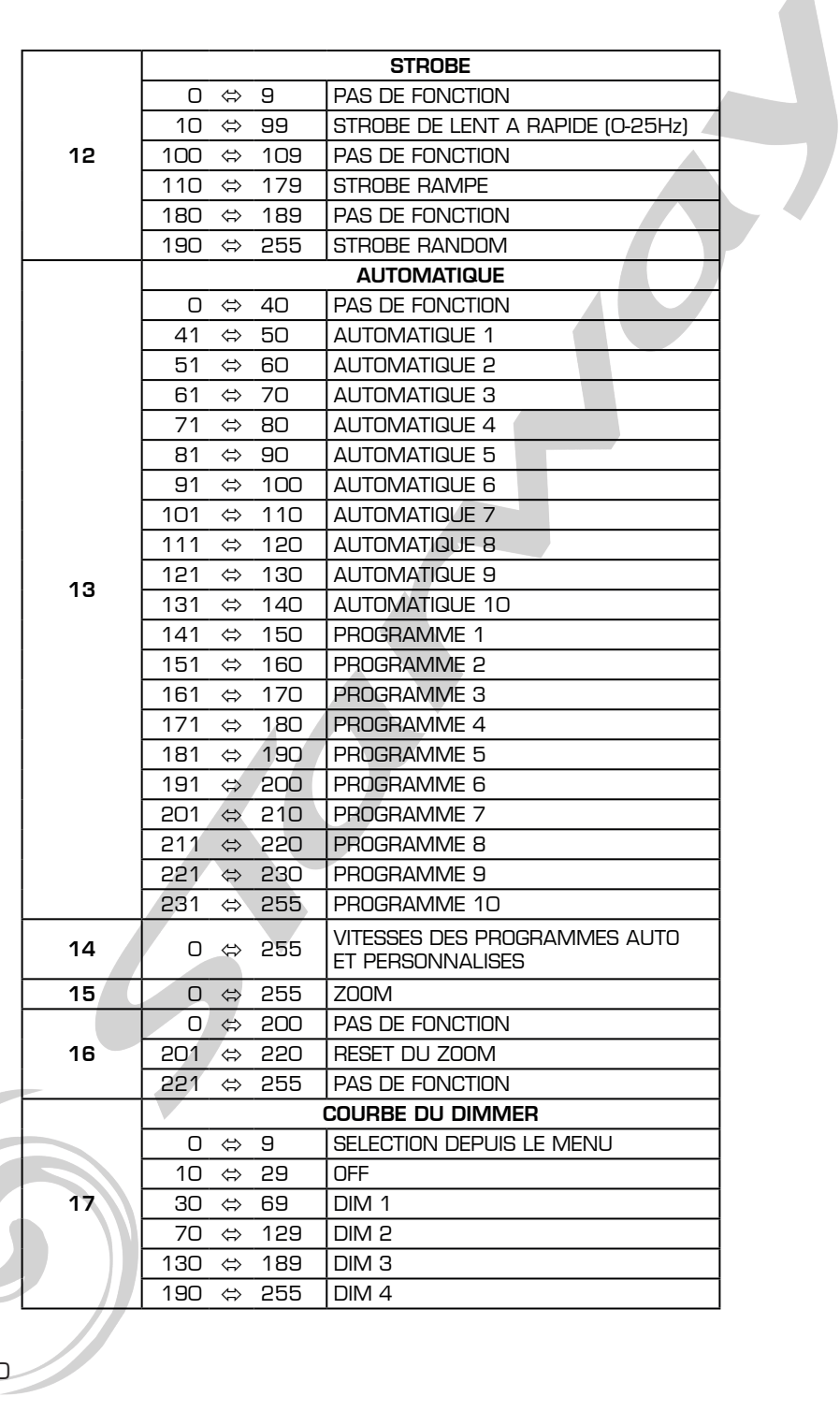

*NOTES*

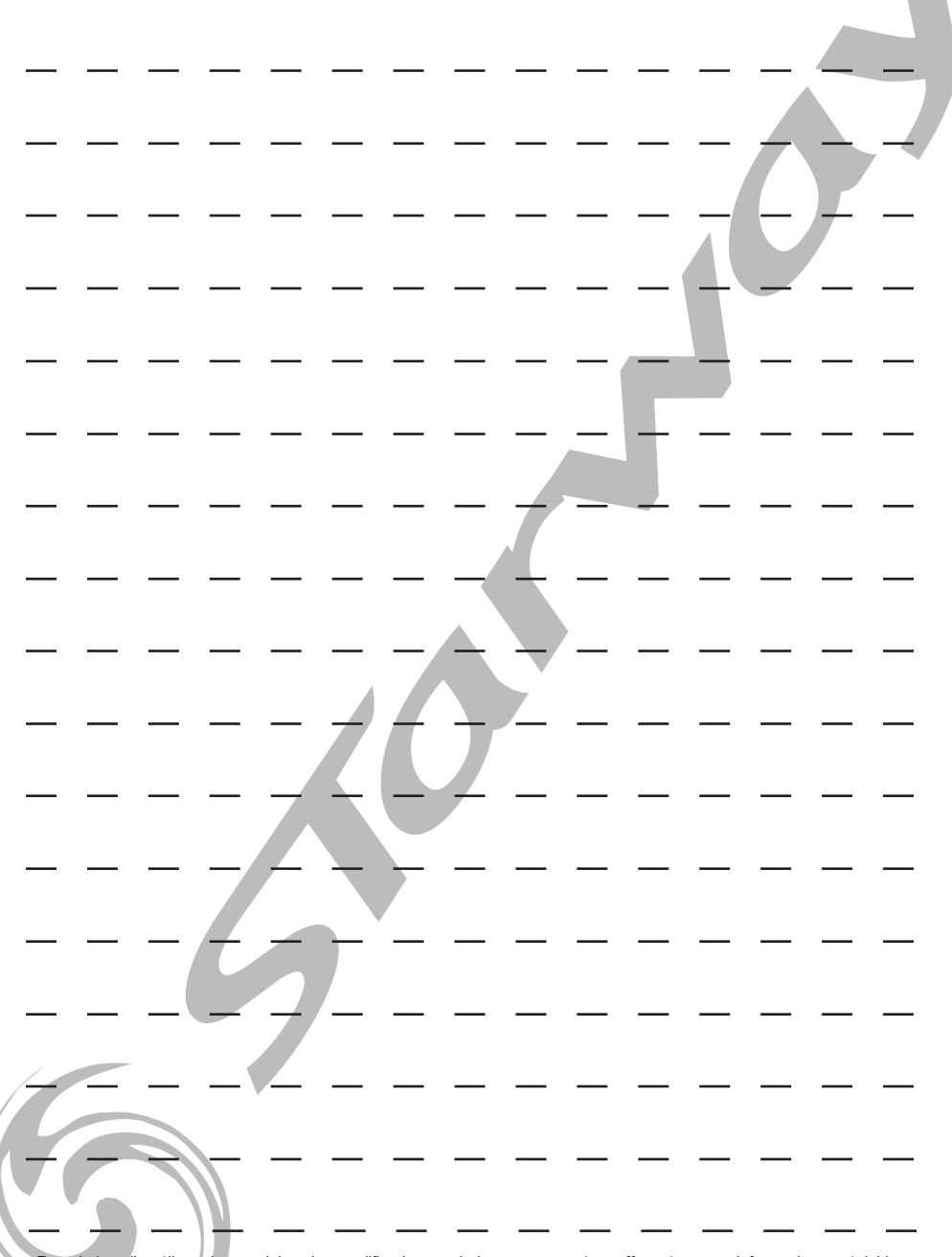

.Dans le but d'améliorer les produits, des modifications techniques peuvent être effectuées sans informations préalable.<br>C'est la raison pour laquelle les caractéristiques techniques et l'aspect physique des produits peuve

*NOTES*

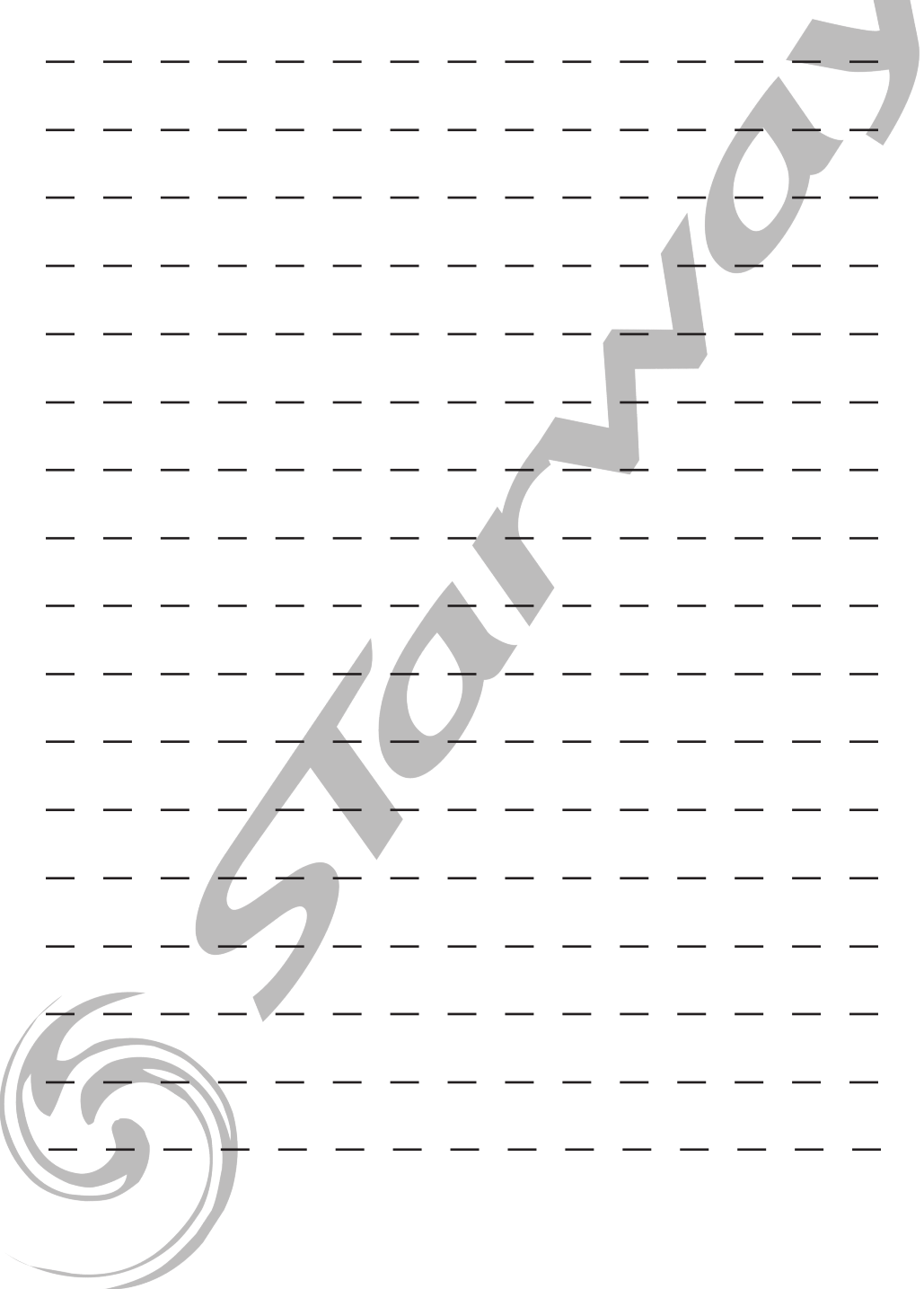

*NOTES*

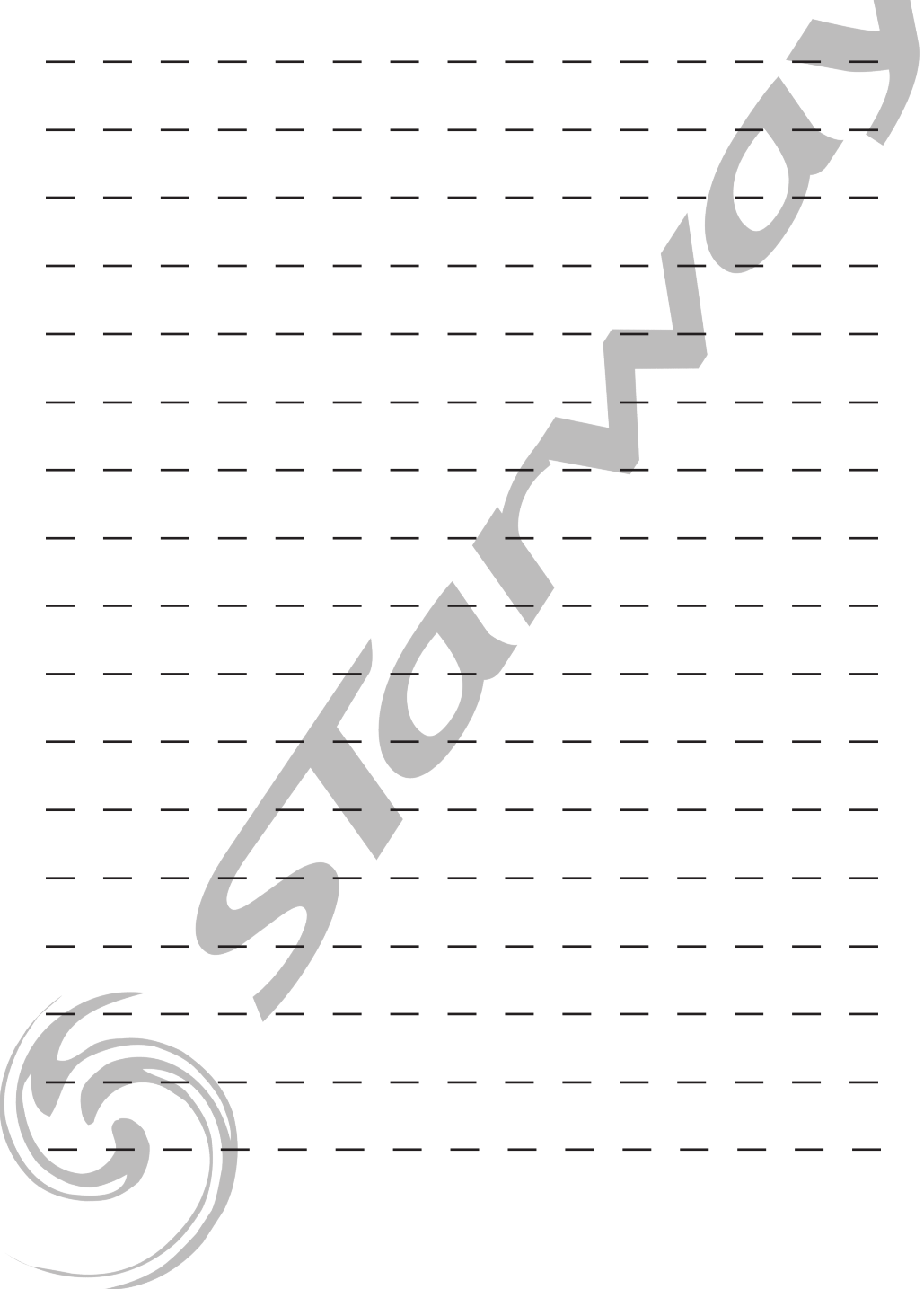

# **STARWAY**

Parc Médicis 30 avenue des Pépinières 94260 Fresnes France Tél. : +33 (0)820 230 007 Fax : +33 (0)1 46 15 47 16

CE

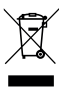